## Stručná referenční příručka k zařízení Cisco Webex Board CE9.10

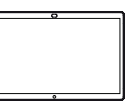

Uskutečňování hovorů pomocí iména, čísla nebo adresy strokování spolení obsahu mimo hovory strokování strokování obsahu během hovoru Klepněte na zelené<br>tlačítko **Volat**. Během hovoru 1 1 1 ਰ ਠ Klepnete na zelene **produklační klepnete na zelene (mezi v na vysokov**ní klepněte na vysokovní klepněte na vysok<br>tlačítko **Volat**. klepněte na klepněte na tlačítko Sdílet obrazovku. tlačítko Domů, aby se na displeji zobrazila tlačítka. Kurzor se Klepněte na modré 2 Připojte svůj 2  $\Box$ zobrazí v poli  $\angle$ tlačítko Sdílet zdroj prezentace pro zadávání obrazovku. prostřednictvím textu a spustí kabelu nebo aplikace se virtuální Proximity. Nyní Chcete-li se vrátit klávesnice. budete moci sdílet k hovoru, klepněte na zelené pole vybraný obsah ze (Klepnutím se zdroje prezentace. vrátíte k hovoru) Klepněte na tlačítko Zahájit sdílení. zobrazené podél horního okraje obrazovky. Pokud se rozhodnete obsah nesdílet, vraťte se na úvodní Zadejte jméno, □ Připojte zdroj Ō 3 3 obrazovku stisknutím číslo nebo adresu. své prezentace tlačítka Domů. Během zadávání se prostřednictvím budou zobrazovat kabelu nebo odpovídající položky aplikace Proximity Klepnutím na tlačítko 3  $\overline{\phantom{a}}$ a/nebo návrhy. a klepněte na Ukončit sdílení svou Spending Budge Když se v seznamu tlačítko Zahájit prezentaci zastavíte. zobrazí správná sdílení. Nyní položka, klepněte sdílíte vybraný na ni. V opačném obsah ze zdroje případě pokračujte prezentace. v zadávání. Po zadání nebo 4 Klepnutím na  $\frac{1}{\sqrt{2}}$  $\Delta$ vyhledání osoby, tlačítko Ukončit které chcete sdílení svou volat, klepněte prezentaci na její jméno zastavíte. a poté zahajte hovor klepnutím na zelené tlačítko Volat. Pokyny k používání zařízení Webex Board s ovládacím rozhraním  $000$ Touch10 najdete ve stručné referenční příručce k zařízení Touch10

CE9.10 a v uživatelské příručce k zařízení Webex Board CE9.10.

وبا بوابر **CISCO** 

## Stručná referenční příručka k zařízení Cisco Webex Board CE9.10

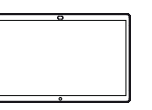

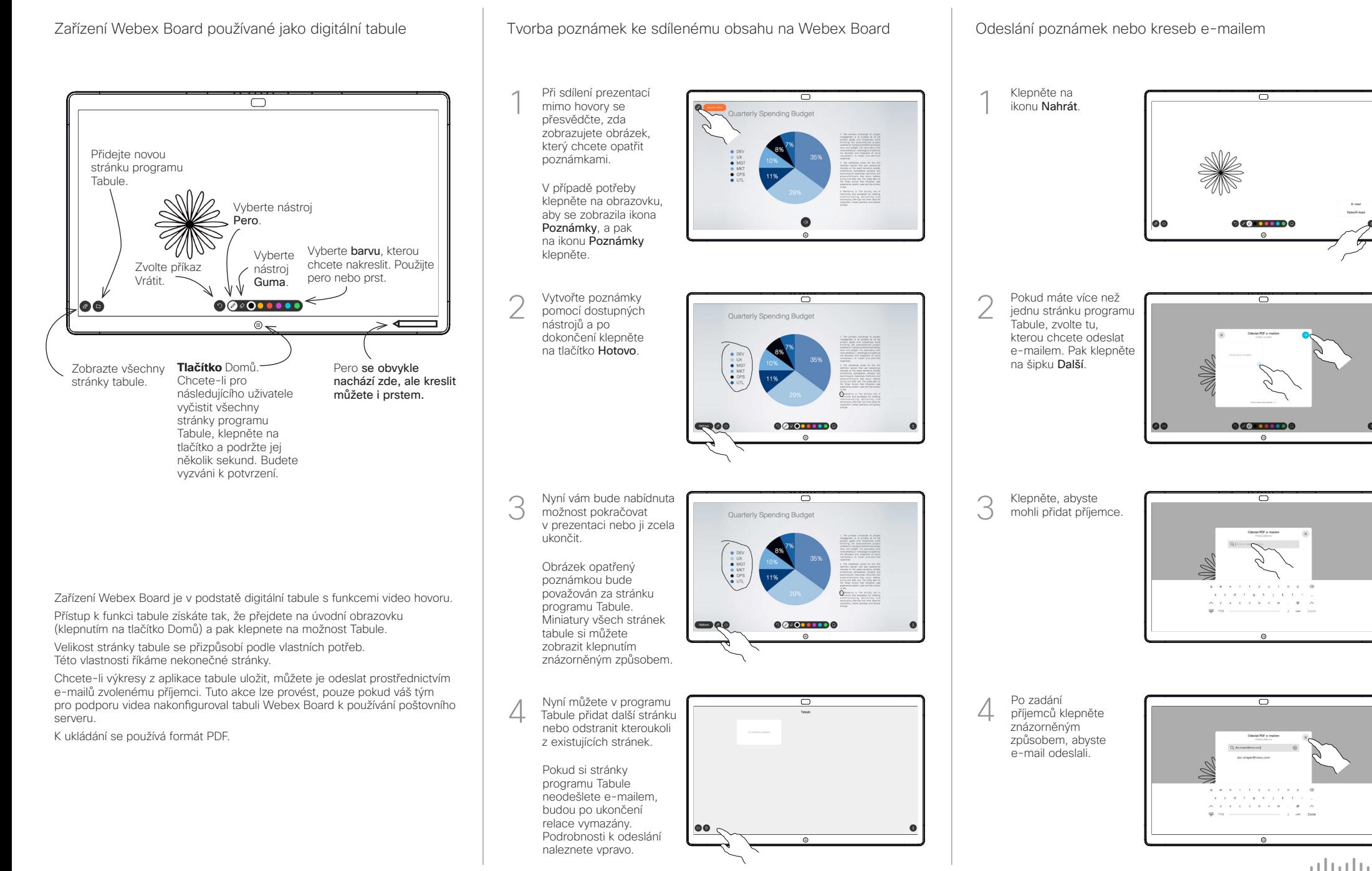